**Régimes complémentaires de retraite**

# La Lettre **TOMESS**

**Le 7 février 2006**

## **La « DAR en ligne » vous facilitera la vie !**

Saviez-vous que depuis avril 2005 vous avez accès au service en ligne de la **Déclaration annuelle de renseignements (DAR)** ? Cette version du formulaire de la DAR comporte des fonctions qui vous simplifieront le travail. Dès que vous connaîtrez ses avantages, vous la préférerez aux versions papier ou PDF.

Le service en ligne de la DAR vous permet de saisir vos données à l'écran et de les sauvegarder. De plus, il valide et calcule plusieurs données : la saisie et le risque d'erreurs sont ainsi réduits. Vos personnes clés autorisées y ont aussi accès, ce qui élimine les échanges de papiers et facilite le partage des tâches en cours de production de la déclaration.

Voici ses principales caractéristiques :

#### **Calcul et validation automatiques des données**

Ce service en ligne calcule les totaux des données que vous inscrivez et les reporte, s'il y a lieu. Il calcule et inscrit également la tarification par participant et bénéficiaire. En plus, il vous avise des champs non remplis, de certaines erreurs de calcul et des contradictions entre des renseignements fournis.

### **Sauvegarde des données et sécurité**

L'utilisation d'un code d'accès et d'un mot de passe vous permet de conserver les données inscrites pendant deux ans. Par ailleurs, seules les personnes autorisées ont accès à votre DAR.

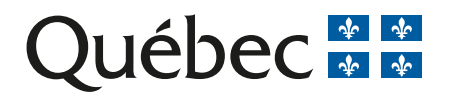

#### **Accès en ligne aux personnes autorisées**

Les personnes clés à qui vous aurez confié votre code d'accès et votre mot de passe pourront accéder à votre DAR et remplir la section qui les concerne.

Cela vous permettra d'en discuter avec elles à distance tout en visualisant la même DAR. Ainsi, vous n'aurez pas à leur envoyer une copie par la poste ou par télécopieur, ce qui facilitera l'échange d'information.

### **Aide en ligne**

Lorsque vous remplissez votre DAR, vous avez un accès direct au guide de la déclaration et à la liste de contrôle.

#### **Comment utiliser le service en ligne de la DAR ?**

− Cliquez sur NetRégie à partir de la page d'accueil de notre site Web (www.rrq.gouv.qc.ca).

- − Dans la section « Régimes complémentaires de retraite », ouvrez la DAR :
	- à la première utilisation, vous devez inscrire le numéro du régime et l'exercice financier concerné, puis choisir votre code d'utilisateur et votre mot de passe ;
	- lors des utilisations subséquentes, vous n'aurez qu'à inscrire votre code d'utilisateur et votre mot de passe.
- − Remplissez la déclaration, section par section.
- − Validez les renseignements inscrits.
- − Imprimez une copie et faites-la signer.
- − Postez votre DAR remplie à la Régie des rentes du Québec, accompagnée des annexes, des documents requis et du paiement des droits exigibles.

Veuillez noter qu'il n'est pas possible de transmettre la DAR par voie électronique compte tenu des documents signés qui doivent accompagner la déclaration.

*Utilisez l[e service en ligne de la DAR,](http://www.rrq.gouv.qc.ca/fr/services/services_en_ligne/dar.htm) il vous facilitera la vie !*

*(English version available on our Web site)*

#### **Pour plus de renseignements, adressez-vous au :**

**Rédactrices :**

**Marie-Andrée Colgan Linda Vaillancourt**

Responsable de l'information Direction des régimes de retraite Régie des rentes du Québec Case postale 5200 Québec (Québec) G1K 7S9

Téléphone : (418) 643-8282 Télécopieur : (418) 643-7421 Courriel : rcr@rrq.gouv.qc.ca Internet : www.rrq.gouv.qc.ca

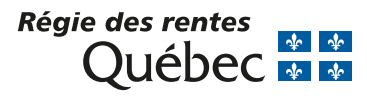